## Stappen wanneer toetsten niet zichtbaar worden bij het koppelen aan LAT in ELK:

- 1) Controleer of de toets terugkomt onder het kopje "toetsresultaten" in het oki-doc.
	- a. Zo nee, dan gaat er iets mis bij het synchroniseren vanuit ParnasSys
		- i. Controleer bij het verzamelen en klaarzetten van het OSOdossier ParnasSys of alle toetsten zijn aangevinkt als je deze per leerling klaarzet.

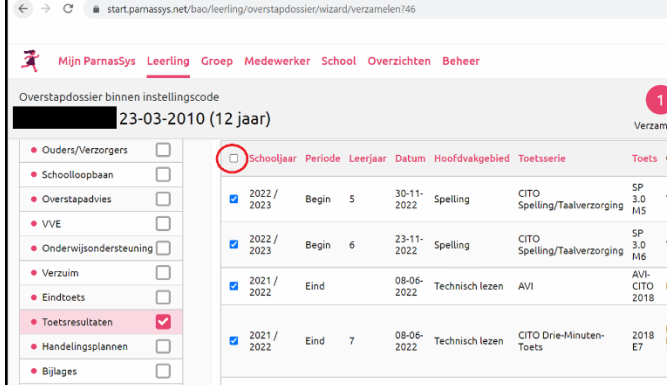

ii. Zie voor meer informatie over het synchroniseren handleiding #1 op

<https://www.elkadam.info/handleiding/handige-links>

- iii. In ELK kan je via OSO  $\rightarrow$  Aanvragen overdracht de dossiers zien die in ELK zijn gesynchroniseerd. Hier kan je ook controleren of de toetsen wel terugkomen in het OSOdossier.
- 2) Is de toets (incl. jaartal) wel goedgekeurd? Je kan de regeling met toegestane toetsen vinden bij vraag #1 op <https://www.elkadam.info/handleiding/veelgestelde-vragen>
	- i. Alleen toegestane toetsen zijn te kopellen voor LAT
	- ii. Inhoudelijke vragen hierover sturen naar [overstappovo@swvamsterdamdiemen.nl](mailto:overstappovo@swvamsterdamdiemen.nl)
- 3) Komen de toetsen terug in het oki-doc en zijn de toetsen goedgekeurd? Stuur dan een email naar [helpdesk@elkadam.nl](mailto:helpdesk@elkadam.nl) met daarin:
	- Het ELK-nummer van één leerling waarbij dit speelt
	- De naam van de ontbrekende toets(en)
	- De afnamedatum(s)